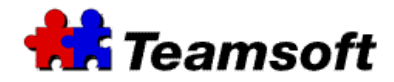

# **Teamsoft : Upgrade**

## **Additional Information**

#### **Introduction**

Teamsoft Technical Support may recommend that you upgrade to the latest release. This document shows you how to get the latest file for TeamAgenda and TeamAgenda Server.

## **How to get the Organization Name and License Number of your key ?**

In order to download the latest release, you will need your Organization Name and License Number.

- Start your favorite browser and go to http://127.0.0.1:32423
- If you are not on your server, replace 127.0.0.1 by the IP address of your server.
- Login to your server and go to the Licensing tab. You will find your Organization Name and License Number.

## **How to get the latest release of TeamAgenda or TeamAgenda Server ?**

Start your favorite web browser and go to the following URL :

http://www.teamsoft.com/cgi-bin/capt.cgi?thepage=customer\_support\_patches.html

You will need to enter your First Name, Last Name, Country, Email, Organization and License Number. The organization represent the Organization Name of your key and Number represent the License Number of your key. You can find the Organization Name and License Number in the Licensing tab of your TeamAgenda Server.

#### *To download TeamAgenda Server:*

Go to STS\_Server directory. Select the operating system that your use (OSX, Mac, Linux) and download the binary file in that directory.

#### *To download TeamAgenda:*

Go to the TeamAgenda directory. Select the operating system that your use (Macintosh, PC) and download the binary file in that directory.

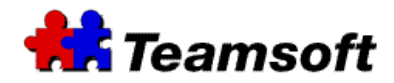

## **How to install the latest release of TeamAgenda Server ?**

The installer is straight forward. Start the installer and answer the questions. The installer will figure out where to install the latest release of TeamAgenda Server.

We recommend that your clear the cache of your favorite browser before accessing the administration page of your TeamAgenda Server. Please take a look at the documentation of your browser for understanding how to clear the cache.

#### **Contacts**

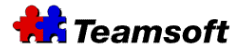

Sales & Marketing Montreal: 514-908-7212 Toronto: 416-238-9519 Fax: 514-697-7859

Support: Tel: 514-905-5950 support@teamsoft.com http://www.teamsoft.com